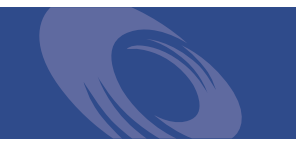

# Peregrine **Get-Answers 4.0.1 Release Notes**

**For Windows 2000 or AIX and Oracle or DB2**

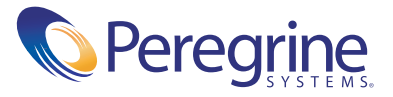

Copyright © 2003 Peregrine Systems, Inc. or its subsidiaries. All rights reserved.

Information contained in this document is proprietary to Peregrine Systems, Incorporated, and may be used or disclosed only with written permission from Peregrine Systems, Inc. This book, or any part thereof, may not be reproduced without the prior written permission of Peregrine Systems, Inc. This document refers to numerous products by their trade names. In most, if not all, cases these designations are claimed as Trademarks or Registered Trademarks by their respective companies.

Peregrine Systems®, ServiceCenter®, and Remedy® Help Desk™ are registered trademarks of Peregrine Systems, Inc. or its subsidiaries.

This product includes software developed by the Apache Software Foundation (http://www.apache.org/) and by Advantys (http://www.advantys.com). This product also contains software developed by the following companies or individuals: Convera, Sun Microsystems, Inc., Jean-Marc Lugrin, Netscape Communications Corporation, and Original Reusable Objects, Inc.

This document and the related software described in this manual are supplied under license or nondisclosure agreement and may be used or copied only in accordance with the terms of the agreement. The information in this document is subject to change without notice and does not represent a commitment on the part of Peregrine Systems, Inc. Contact Peregrine Systems, Inc., Customer Support to verify the date of the latest version of this document.

The names of companies and individuals used in the sample database and in examples in the manuals are fictitious and are intended to illustrate the use of the software. Any resemblance to actual companies or individuals, whether past or present, is purely coincidental.

If you need technical support for this product, or would like to request documentation for a product for which you are licensed, contact Peregrine Systems, Inc. Customer Support by email at [support@peregrine.com](mailto:support@peregrine.com).

If you have comments or suggestions about this documentation, contact Peregrine Systems, Inc. Technical Publications by email at [doc\\_comments@peregrine.com](mailto:doc_comments@peregrine.com).

This edition applies to version 4.0.1 of the licensed program.

Peregrine Systems, Inc. Worldwide Corporate Headquarters 3611 Valley Centre Drive San Diego, CA 92130 Tel 800.638.5231 or 858.481.5000 Fax 858.481.1751 www.peregrine.com

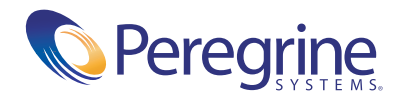

## Release Notes for Get-Answers 4.0.1

This document describes the Peregrine Systems release of Get-Answers 4.0.1. These release notes include:

- *[New features in Get-Answers](#page-3-0)* on page 4
- *[Related documentation](#page-3-1)* on page 4
- *[Installation information](#page-4-0)* on page 5
- *[Compatibility information](#page-4-1)* on page 5
- *[Known issues](#page-5-0)* on page 6
- *[Corrected issues](#page-12-0)* on page 13
- *[Further assistance](#page-21-0)* on page 22

In addition, these release notes contain information on the Peregrine® Open Application Architecture (OAA) platform. Peregrine OAA Platform 4.0.1 is the base platform for Get-Answers 4.0.1. See these sections for the latest information:

*[Peregrine OAA 4.0.1 Known Issues](#page-14-0)* on page 15

**Important:** For the most up-to-date version of this document, including complete instructions for installing Get-Answers on AIX, go to the support Web site for Get-Answers. The URL is: [www.support.peregrine.com](www.peregrine.com)

## <span id="page-3-0"></span>**New features in Get-Answers**

Get-Answers 4.0.1 is a replacement for the Get-Answers 2.x/Knowlix or Get-Answers 3.0/Knowlix product and architecture. Get-Answers 4.0.1 increases the reliability, scalability and performance of the Peregrine Knowledge Management products.

Get-Answers 4.0.1 includes integrations with ServiceCenter®, and AR Help Desk™. Either ServiceCenter or AR Help Desk desk can pass information such as a problem description to Get-Answers. This information can be used as the basis for a search which returns a hit list of possible solutions in Get-Answers. In turn, Get-Answers can pass information about a selected solution back to ServiceCenter or AR Help Desk. This information can include a URL to a Get-Answers document or the actual text of an authored solution. It is possible to customize the fields that are passed between an integrated application and Get-Answers.

Get-Answers 4.0.1 also includes a menu option enabling you to submit problem information to ServiceCenter and create a new problem ticket via an integration with Get-Services.

## <span id="page-3-1"></span>**Related documentation**

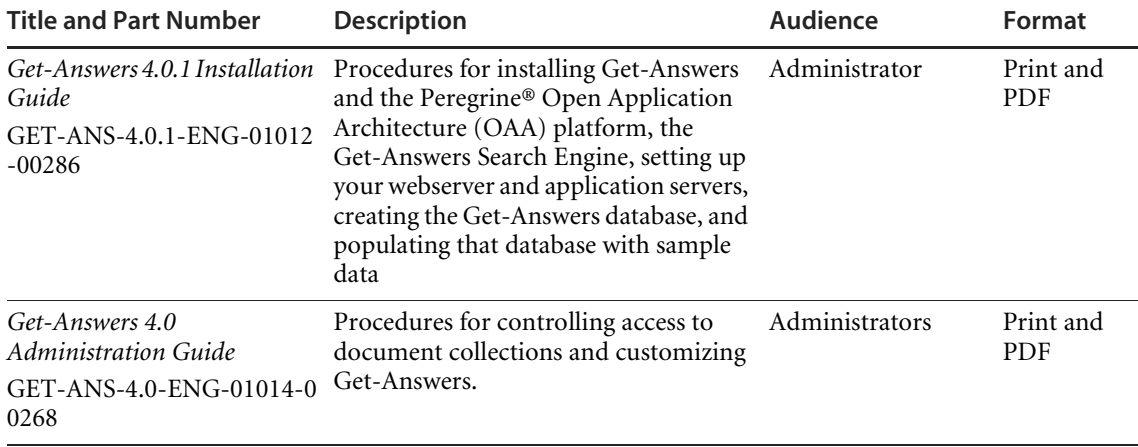

This table lists the available documentation for Get-Answers.

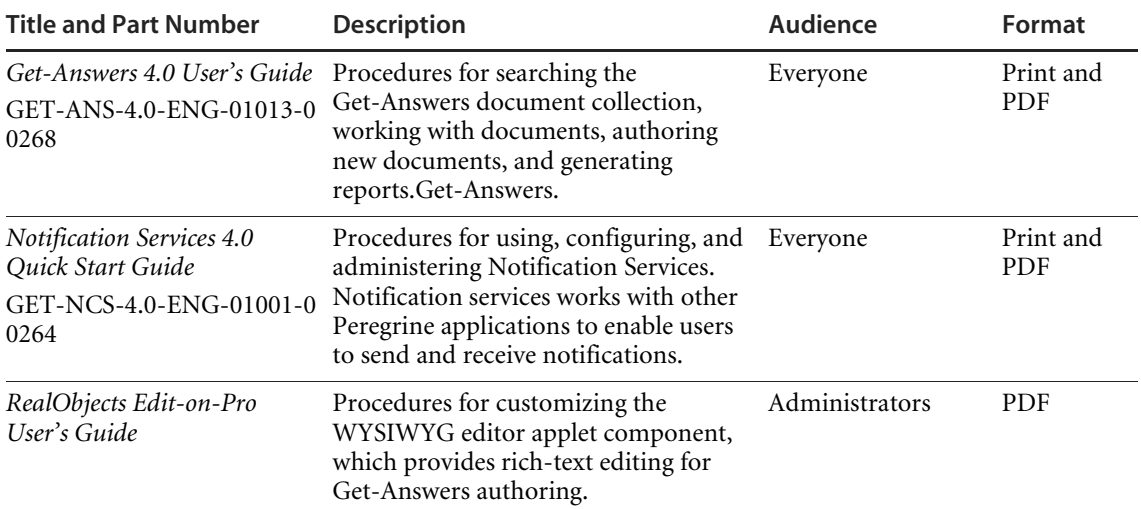

For a complete list of current Get-Answers documentation, see the Documentation pages on the Peregrine Customer Support web site at <http://support.peregrine.com>. Access to this page requires a current login name and password.

You can download documentation PDF files and view them using Acrobat Reader, which is available on the Peregrine Customer Support web site and through Adobe at <http://www.adobe.com>.

Order printed copies of the documentation through your Peregrine Systems sales representative.

## <span id="page-4-0"></span>**Installation information**

The *Get-Answers 4.0.1 Installation Guide* describes how to install Get-Answers, the Peregrine® Open Application Architecture (OAA) platform, and the Get-Answers Search Engine.

## <span id="page-4-1"></span>**Compatibility information**

The Installation Requirements section of the *Get-Answers 4.0.1 Installation Guide* includes compatibility matrices for server platforms, web servers and engines, database client and server platforms, client platforms, and integrated systems.

Compatibility matrices for Peregrine products, which identify the hardware and software requirements for installing this release, are also available in the Software pages of the Peregrine Customer Support web site at: <http://support.peregrine.com>.

Peregrine Systems recommends that you check the web sites of the suppliers of the platforms in use at your site to verify that they are still supported. Peregrine Systems does not support platforms that are no longer support by the vendor.

## <span id="page-5-0"></span>**Known issues**

This section describes known issues in the 4.0.1 release of Get-Answers.

**Note:** Where appropriate, these issues and solutions are also noted in the *Get-Answers 4.0 User Guide, Get-Answers 4.0.1 Installation Guide*, and *Get-Answers 4.0 Administration Guide*.

To view the most current known issues for Get-Answers, see the Product Issues pages of the Peregrine Customer Support web site at: <http://support.peregrine.com>. Access to this page requires a current login name and password.

For compatibility-related issues, see *[Compatibility information](#page-4-1)* on page 5.

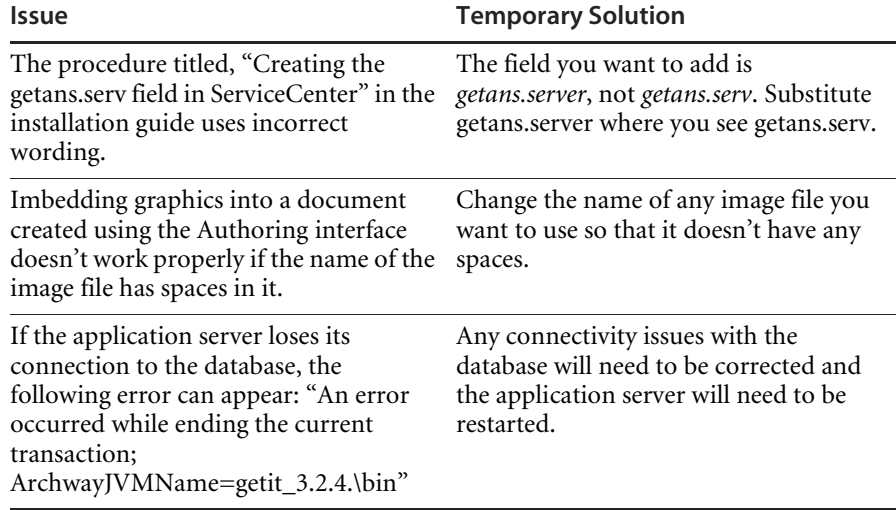

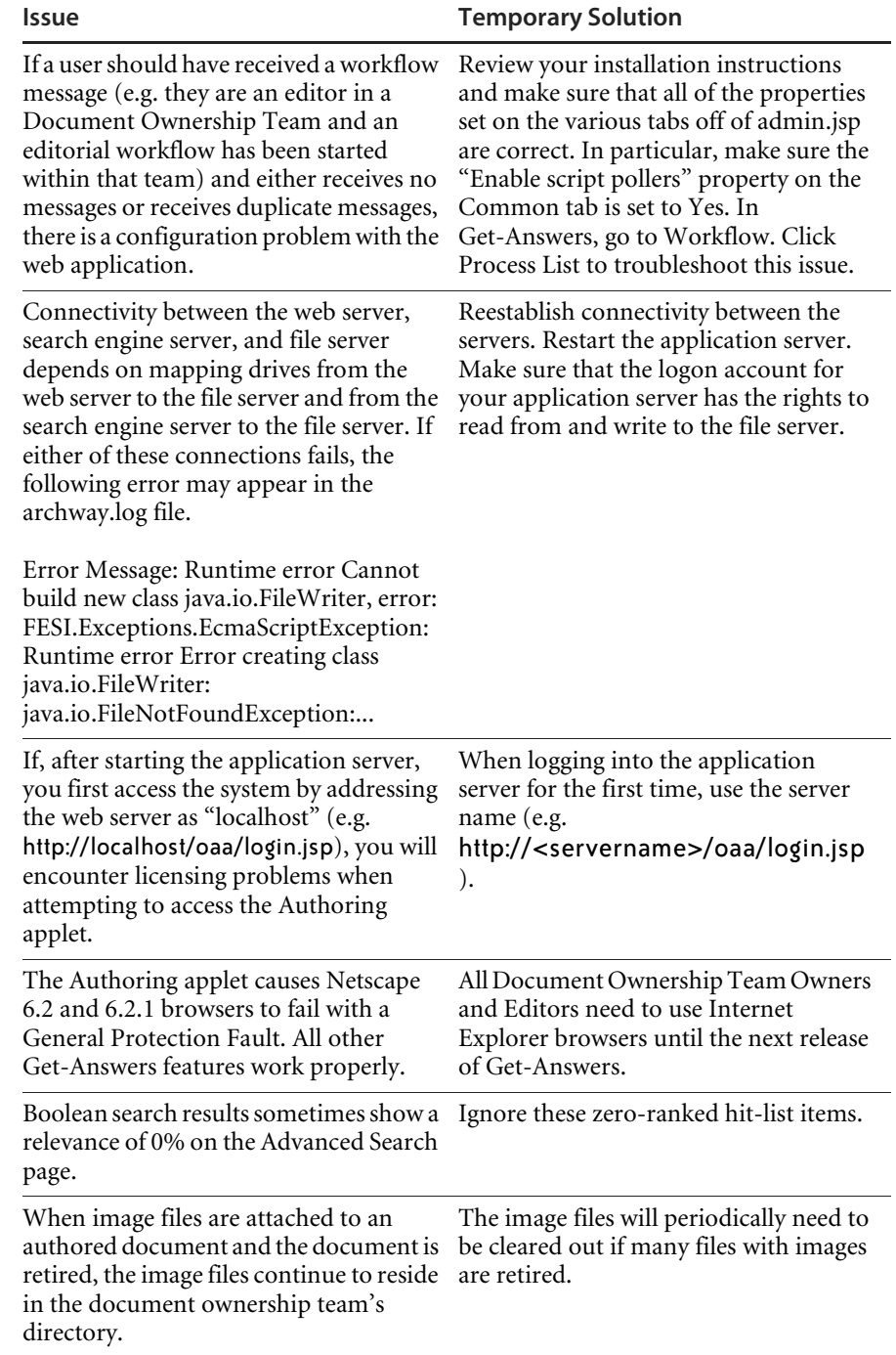

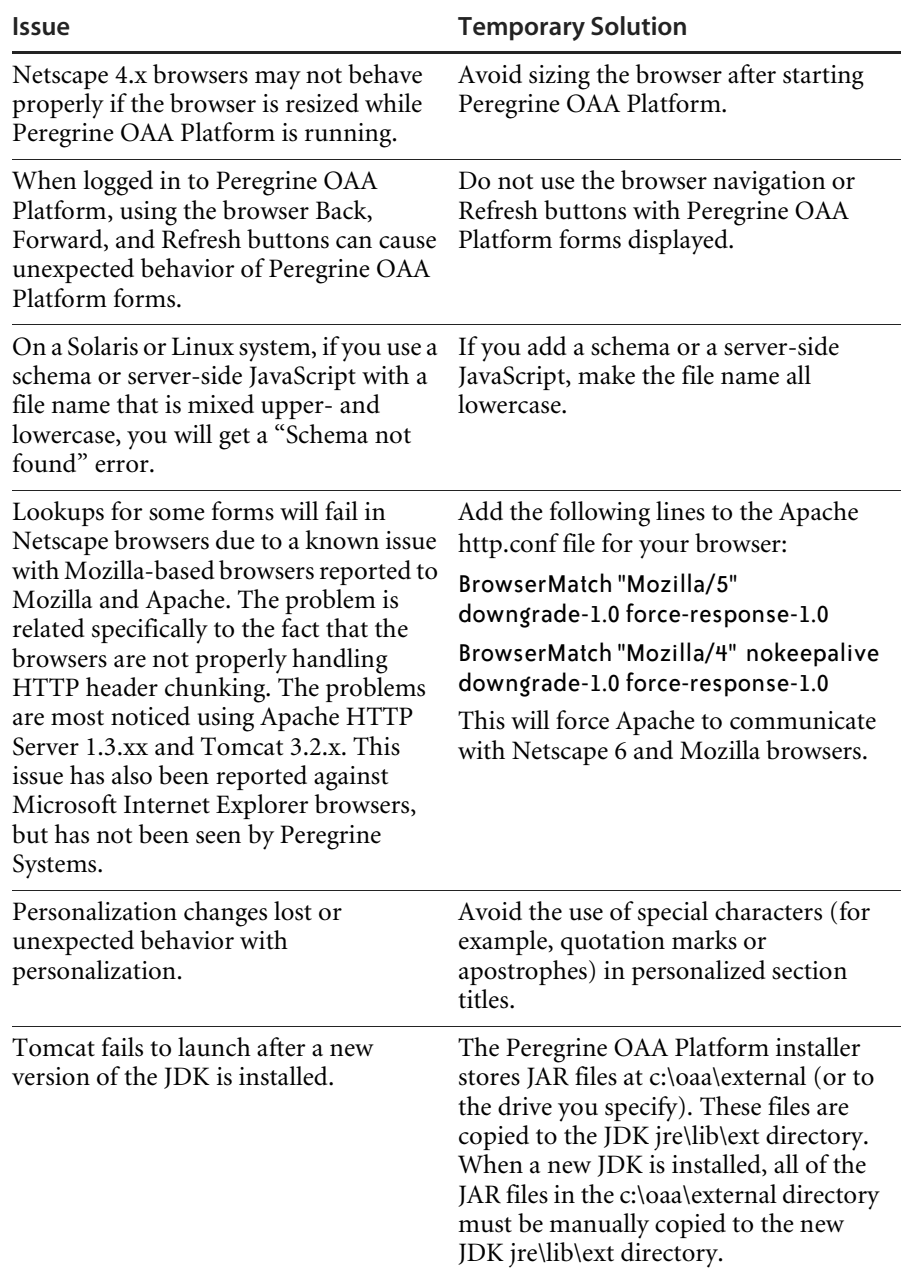

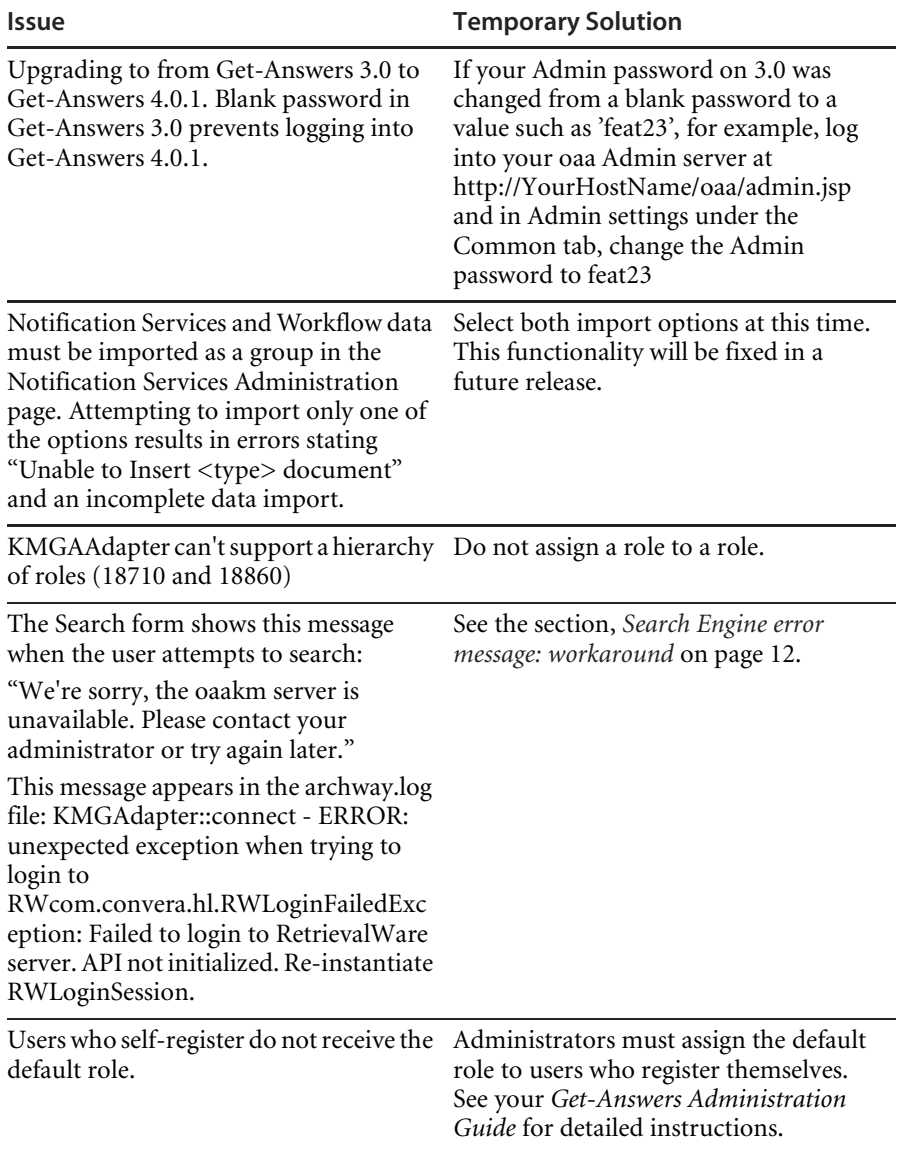

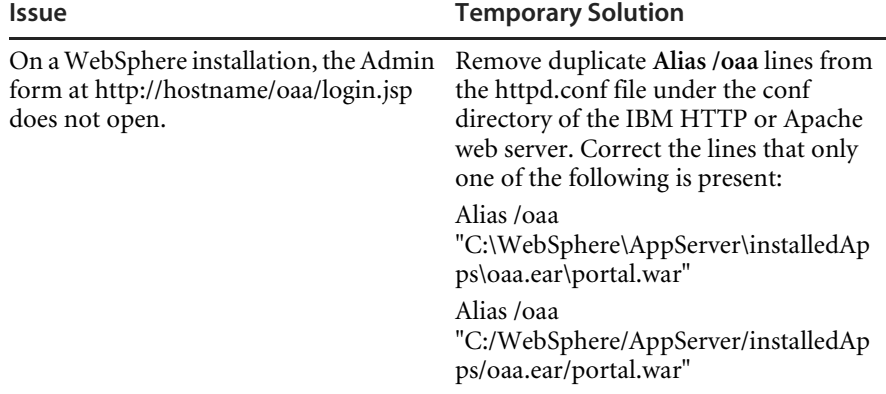

L,

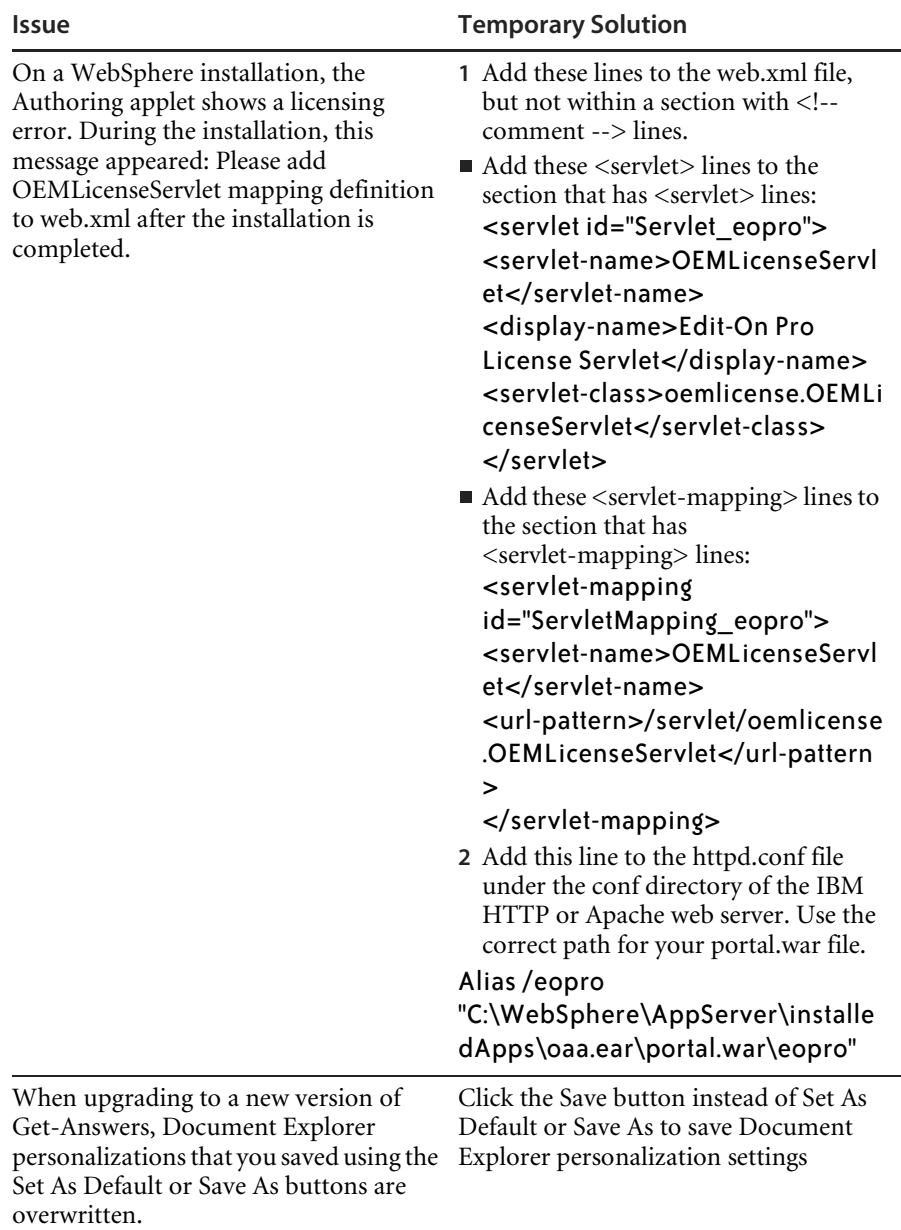

#### <span id="page-11-0"></span>**Search Engine error message: workaround**

If a user receives the message "The oaakm server is unavailable," it might occur because the KMAdapter cannot connect to the Search Engine because the environment path is not set correctly. These instructions provide solutions for Windows and AIX installations.

#### **On Windows**

**1** Make sure that these fields appear in the PATH environment variable and that the PATH environment variable is less than the maximum size (256 characters).

<SearchEngineInstallDirectory>\lib;<SearchEngineInstallDirectory>\inso; <SearchEngineInstallDirectory>\bin;<Get-AnswersContextRoot>\WEB-IN F\lib;

The default value for <*SearchEngineInstallDirectory*> is c:\getanswers .

The default value for <*Get-AnswersContextRoot*> on a Typical installation is C:\Program Files\Peregrine\Common\Tomcat4\webapps\oaa.

- **Note:** You can create a drive mapping to a shorter path using the subst command; the subst command could then be run on startup from a batch file.
- **2** Stop the search engine, application server, and web server.
- **3** Restart the search engine server before starting the application server and web server.

#### **On AIX**

If you are running on an AIX server, you must configure your WebSphere environment by editing the startupServer.sh script.

**To configure the Websphere environment on AIX:**

- **1** Open startupServer.sh in any text editor.
- **2** Add an entry for LIBPATH and set it to the path values for AIX.

For example:

#!/bin/sh

LIBPATH=/usr/lib:/WebSphere/AppServer/installedApps/answer.ear/port al.4.0.0.55.war/WEB-INF/lib/AIX:/WebSphere/AppServer/installedApps/a nsw er.ear/portal.4.0.0.55.war/WEB-INF/lib/AIX/ServiceCenter4 export **LIBPATH** 

**3** Save the file.

## <span id="page-12-0"></span>**Corrected issues**

The following table contains corrected issues from the previous release of Get-Answers. For further updates, see the Customer Support web site at [http://support.peregrine.com.](http://support.peregrine.com)

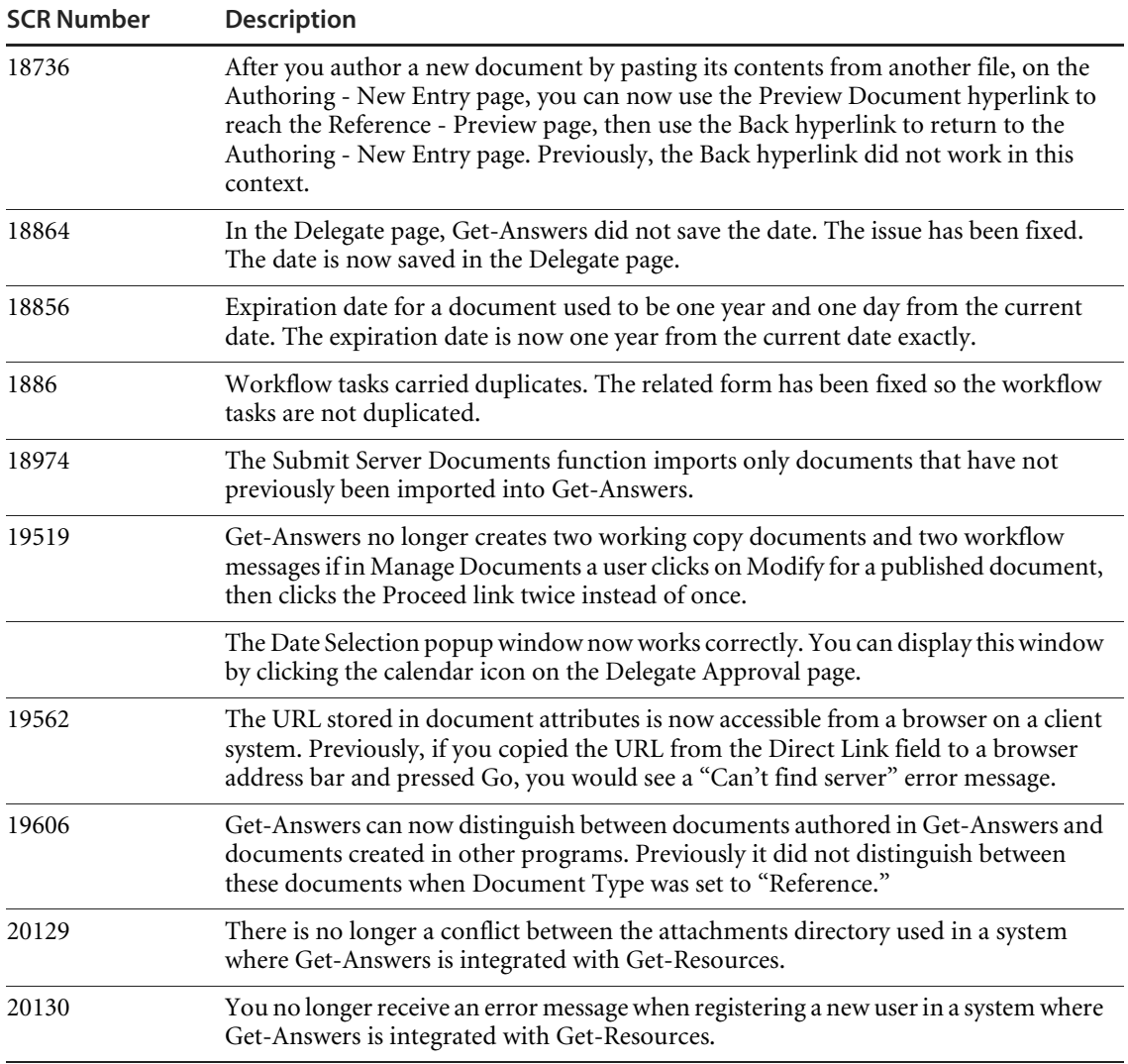

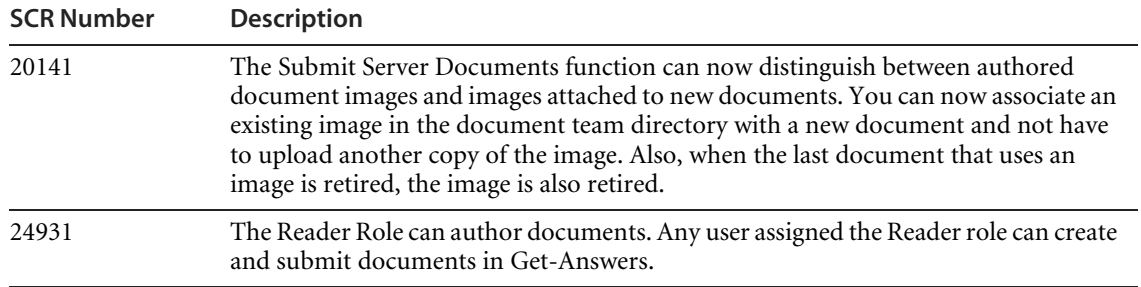

## **Peregrine OAA Platform**

This section contains information on Peregrine OAA Platform version 4.0. This is the base platform for Get-Answers 4.0.1.

#### <span id="page-14-0"></span>**Peregrine OAA 4.0.1 Known Issues**

The following table includes known issues and their temporary solutions.

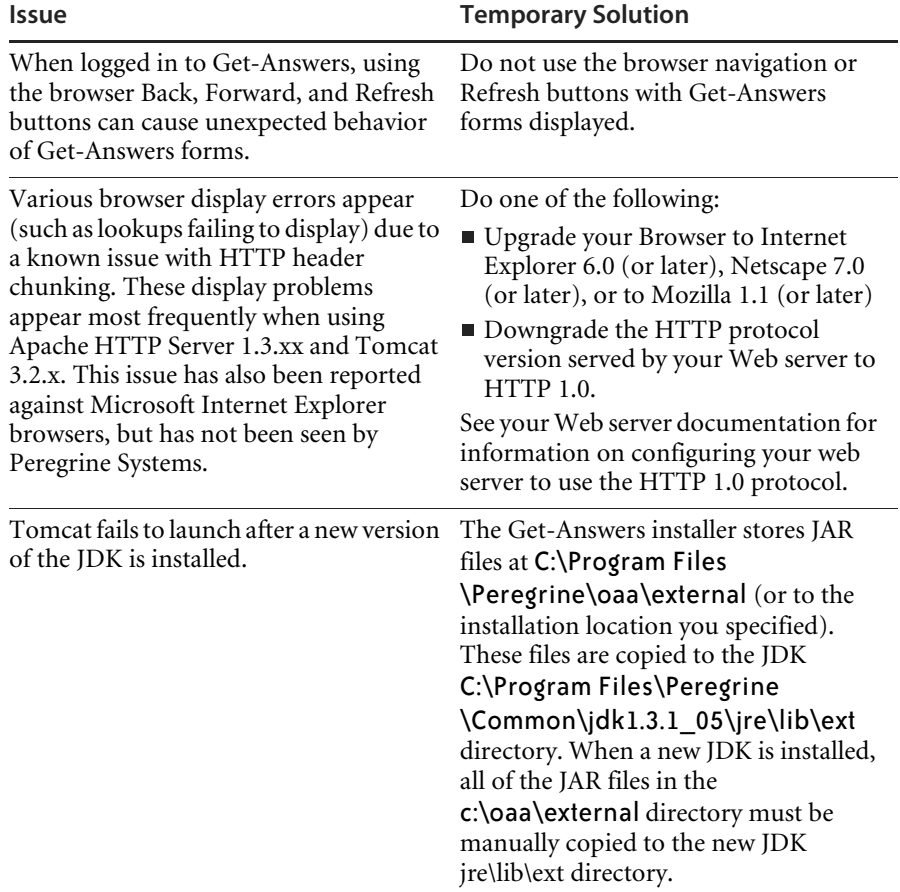

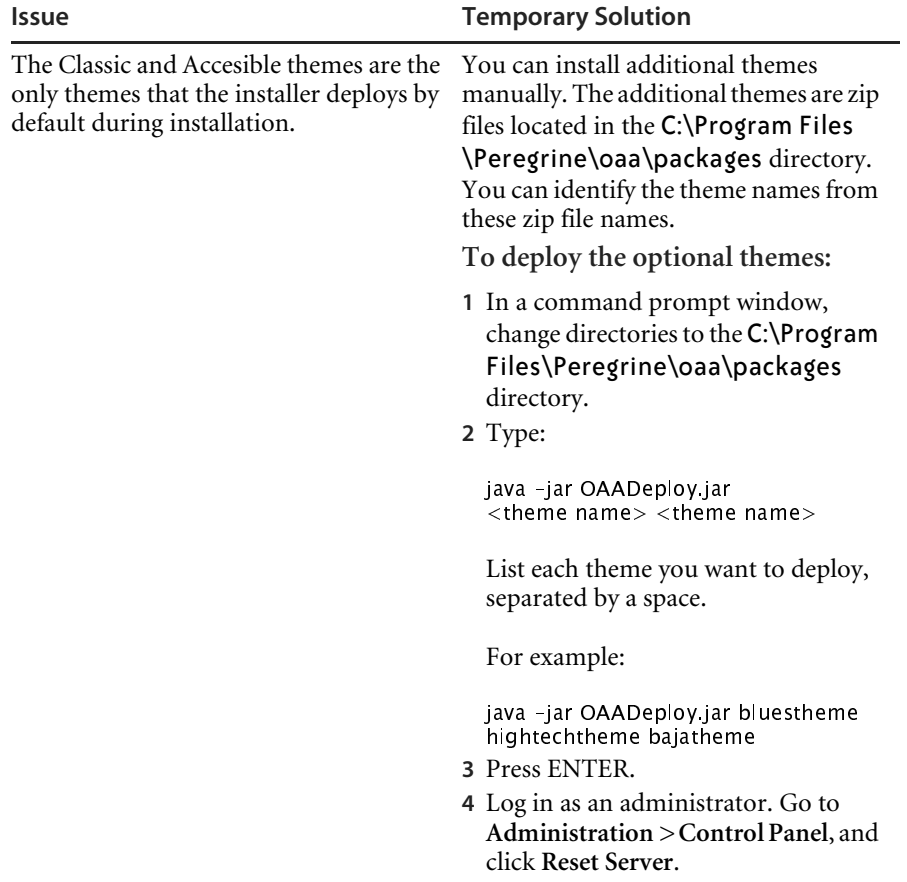

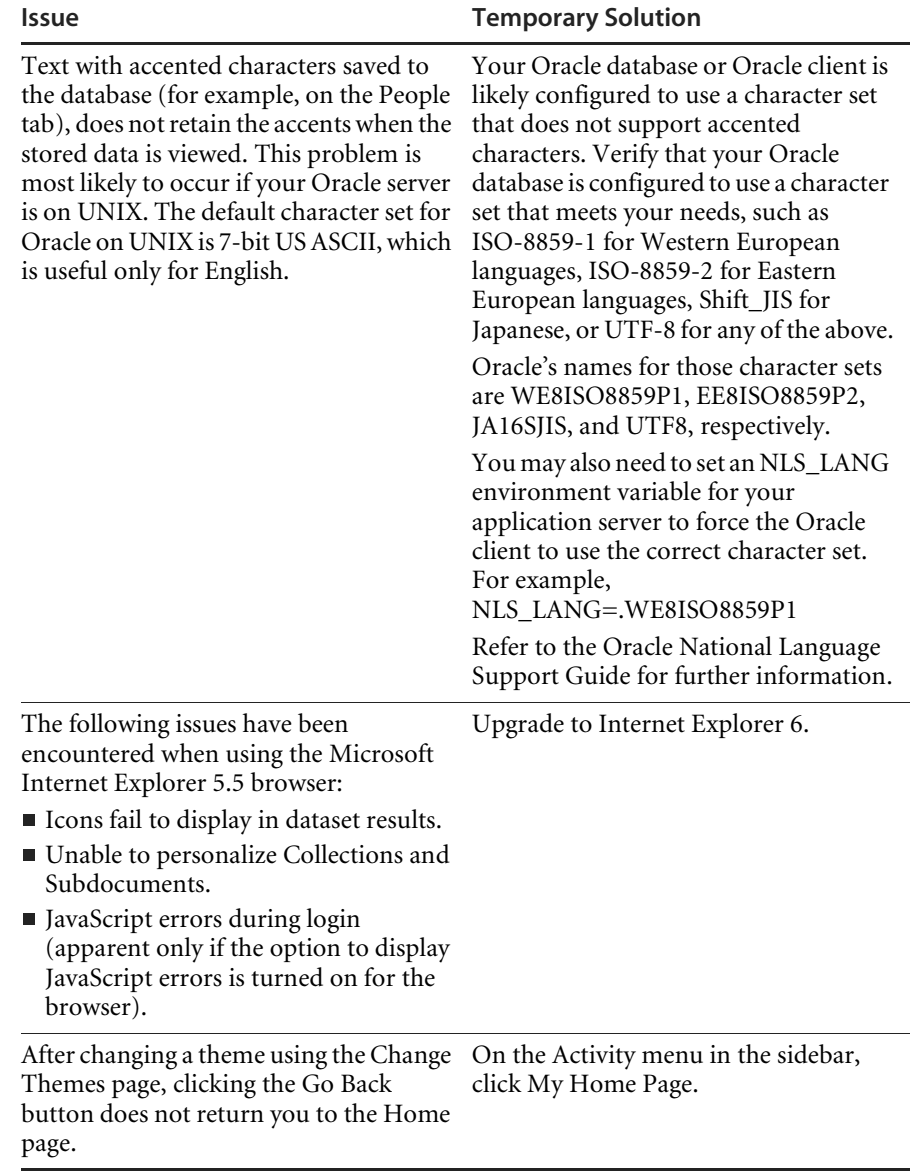

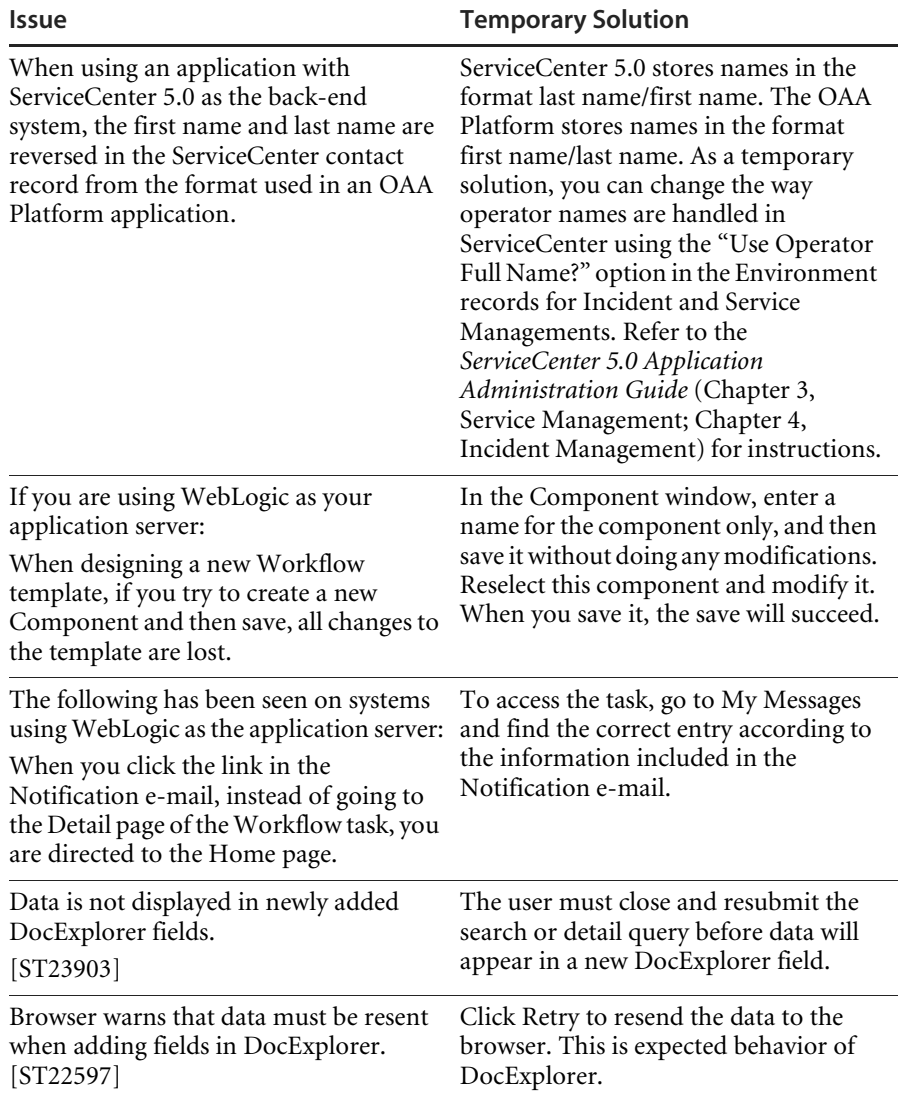

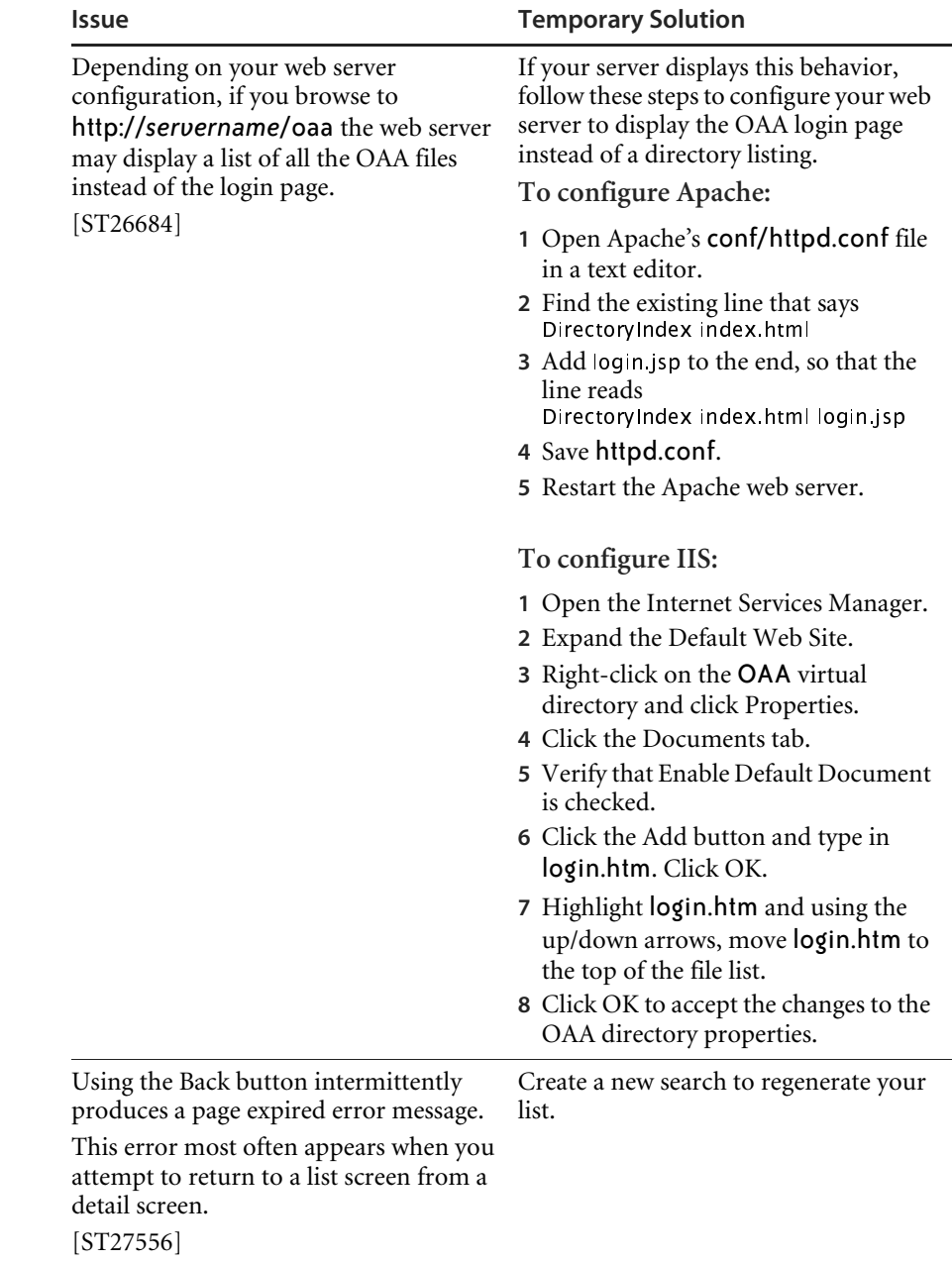

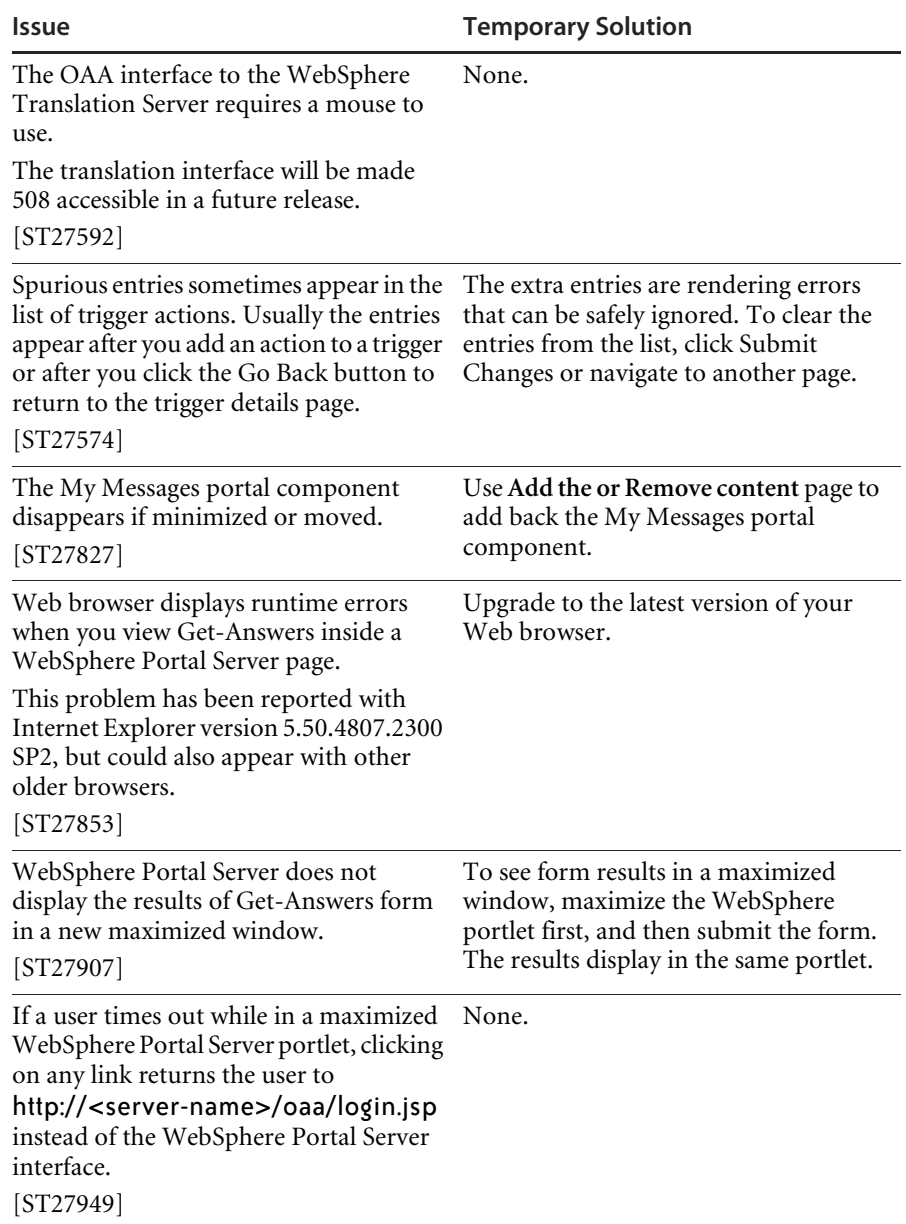

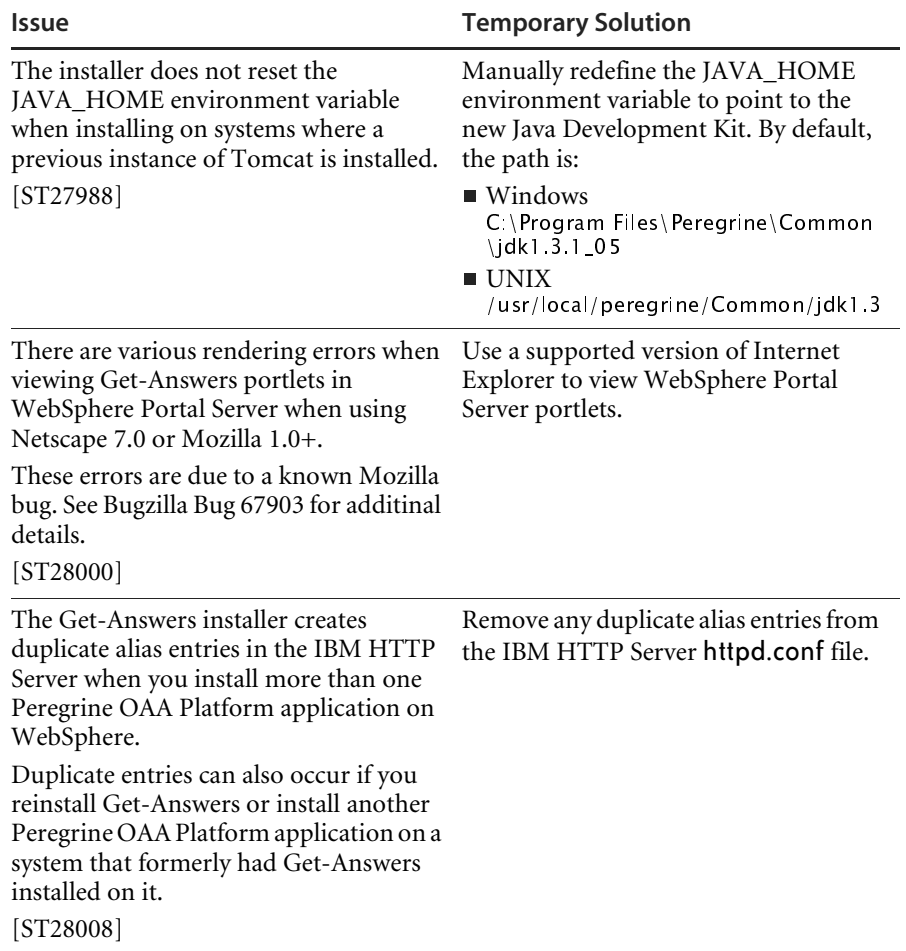

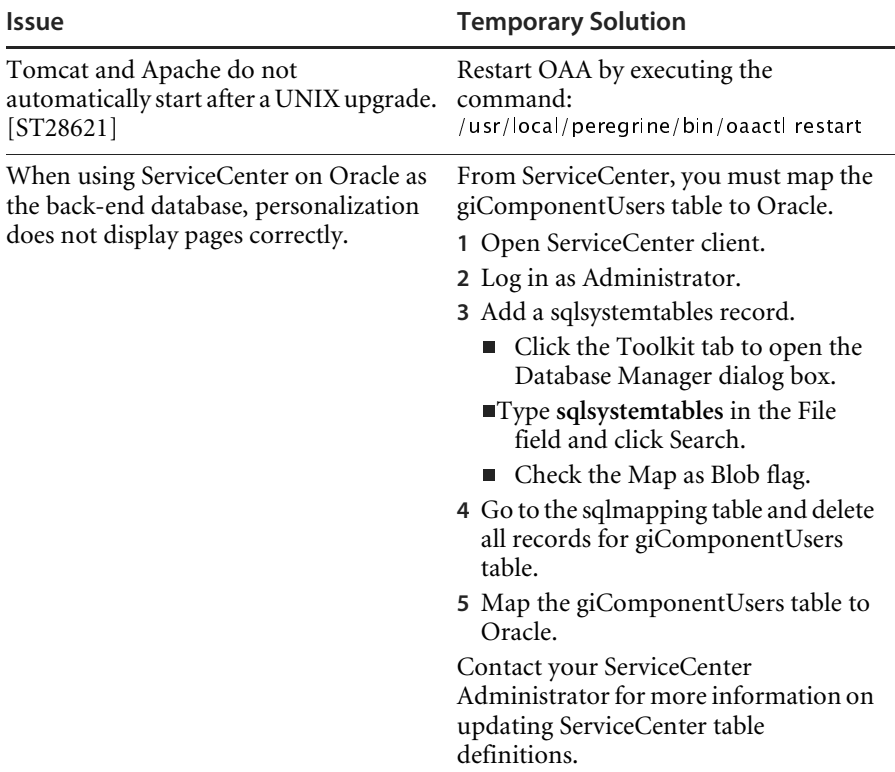

## <span id="page-21-0"></span>**Further assistance**

http://support.peregrine.com/

**To find a customer support contact:**

**1** Browse to the support login page, and enter your company's current login and password to access the support pages.

**Note:** If you do not have a login or password, you can register for one at the support Web site.

- **2** Click the **CenterPoint** link.
- **3** From the **Contents** menu, select **Whom Do I Call?**

The Peregrine Worldwide Contact Information page displays a list of the most recent customer support contact numbers and e-mail addresses.

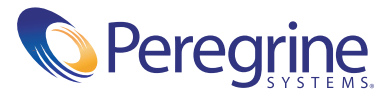